## **CONFIGURATION D'UN CLIENT DE MESSAGERIE POUR UTILISER LA MESSAGERIE ENSAG**

*La procédure qui suit a été réalisée à partir du logiciel Mail sur macOS mais le principe est le même pour tout autre client de messagerie (Microsoft Outlook, Mozilla Thunderbird…).*

## **Réception des messages :**

**Serveur de réception** : mailserver.grenoble.archi.fr

**Nom d'utilisateur** : votre nom d'utilisateur ENSAG de la forme nom.p (p étant l'initiale de votre prénom)

**Mot de passe** : votre mot de passe ENSAG

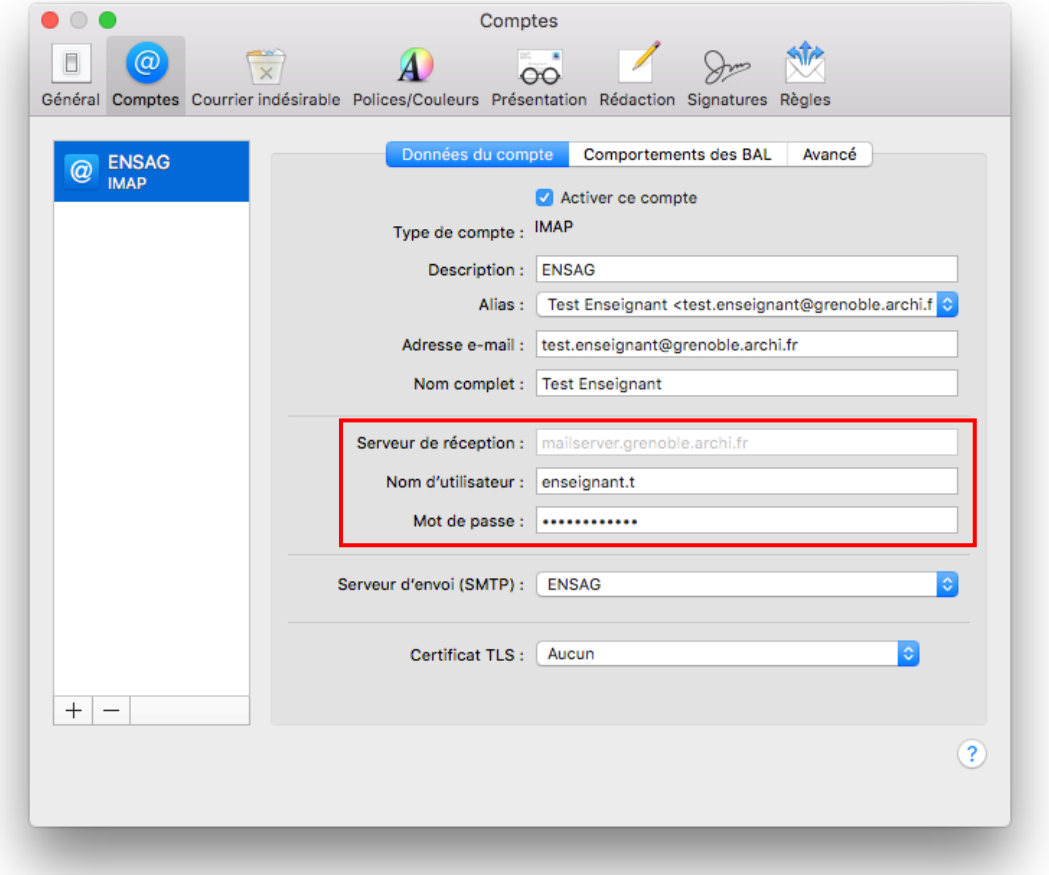

Dans l'onglet **Avancé** il faut cocher la case **Utiliser SSL** ; le numéro de port associé est le **993** (protocole IMAP sécurisé).

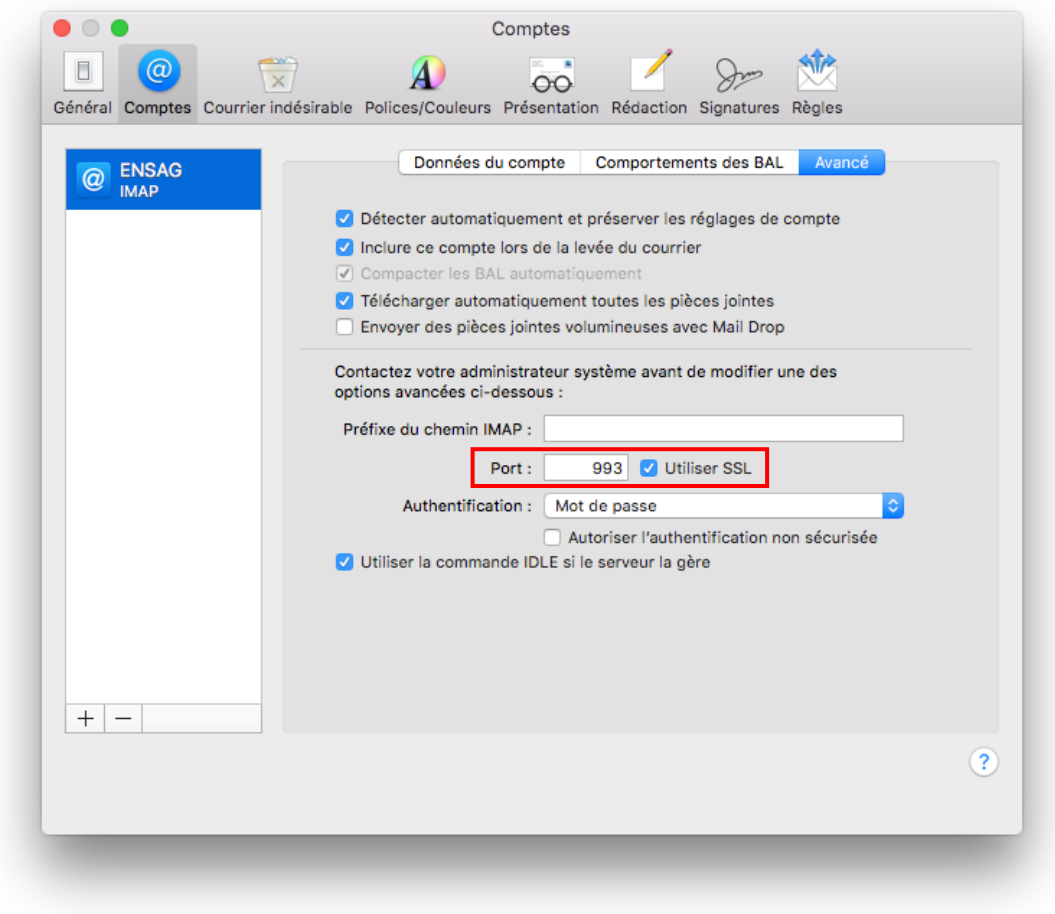

## **Envoi des messages avec votre adresse ENSAG :**

Pour éditer les paramètres du **serveur d'envoi (SMTP)** revenez dans l'onglet **Données du compte** puis cliquez sur la double flèche à droite de la ligne correspondante puis sur **Modifier la liste des serveurs SMTP**.

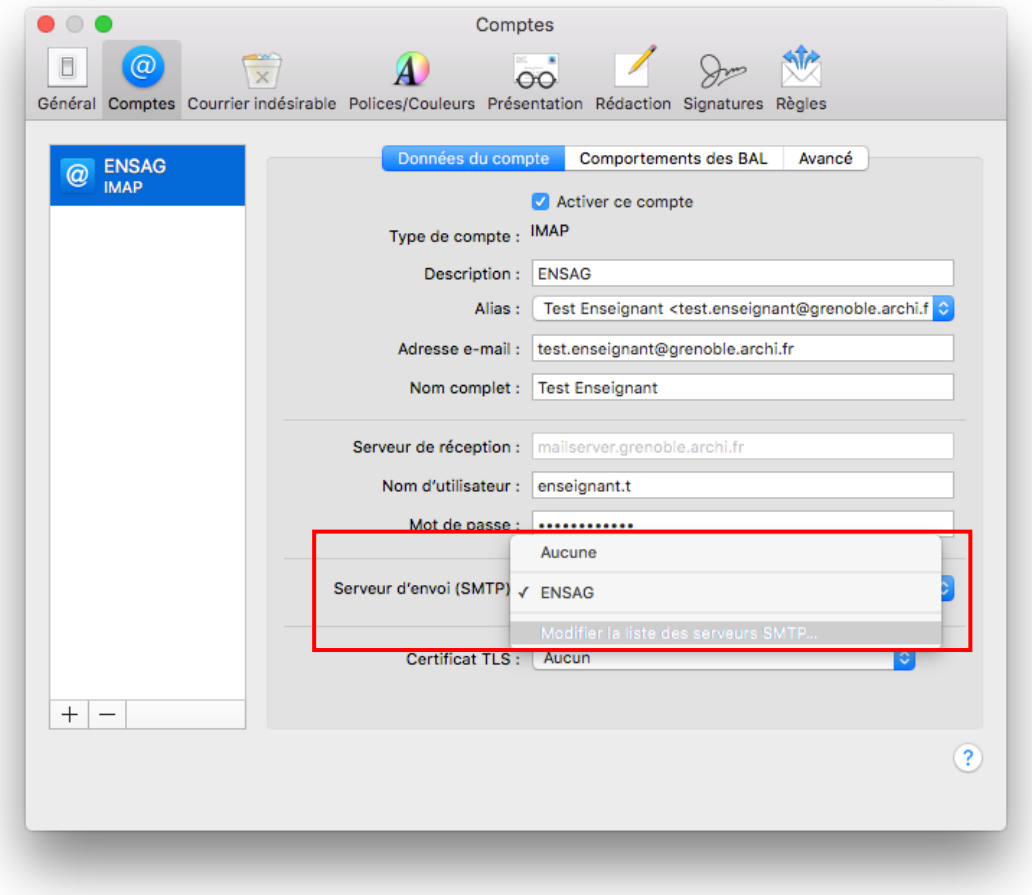

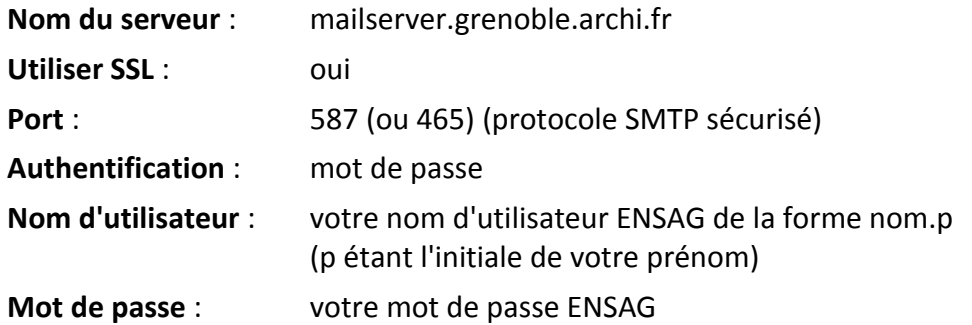

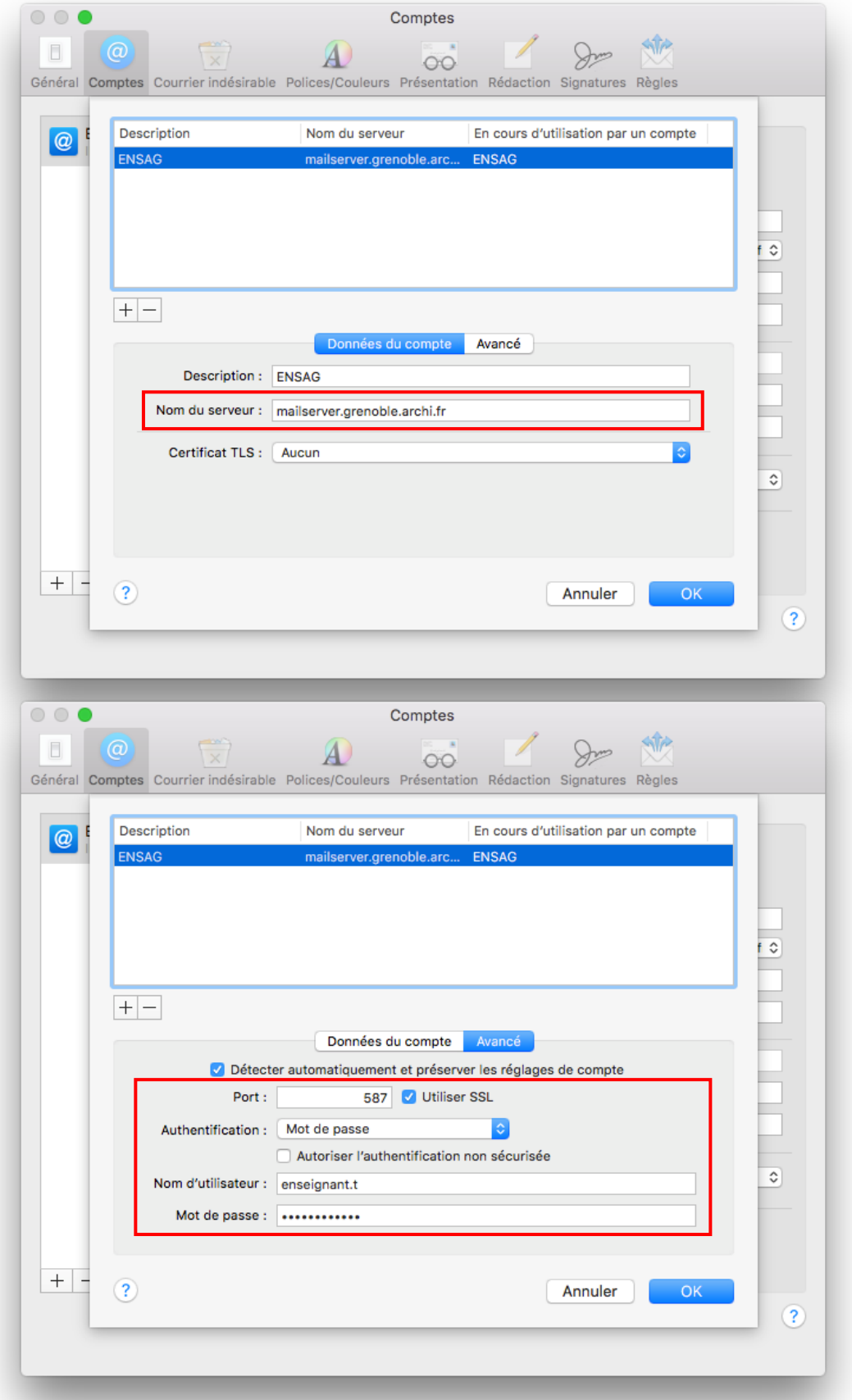